## 1. USB Driver 설치

부팅 모드는 아래와 같이 합니다.

## 1.1. USB Booting Mode

부팅 옵션에서 NFMOD[5]가 Low로 설정되면, OM[2:1]의 설정에 따라 두 번째 부팅 디바이스가 결정 되게 됩니다. 하지만 이것을 High로 설정되면, 다른 옵션의 설정과 관계 없이, USB OTG Device로부터 부팅됩니다.

이 모드에서는 USB로부터 테스트코드를 DRAM에 다운로드 받아 각종 테스트를 수행하거나 NAND Flash에 부트코드 탑재 등이 가능합니다.

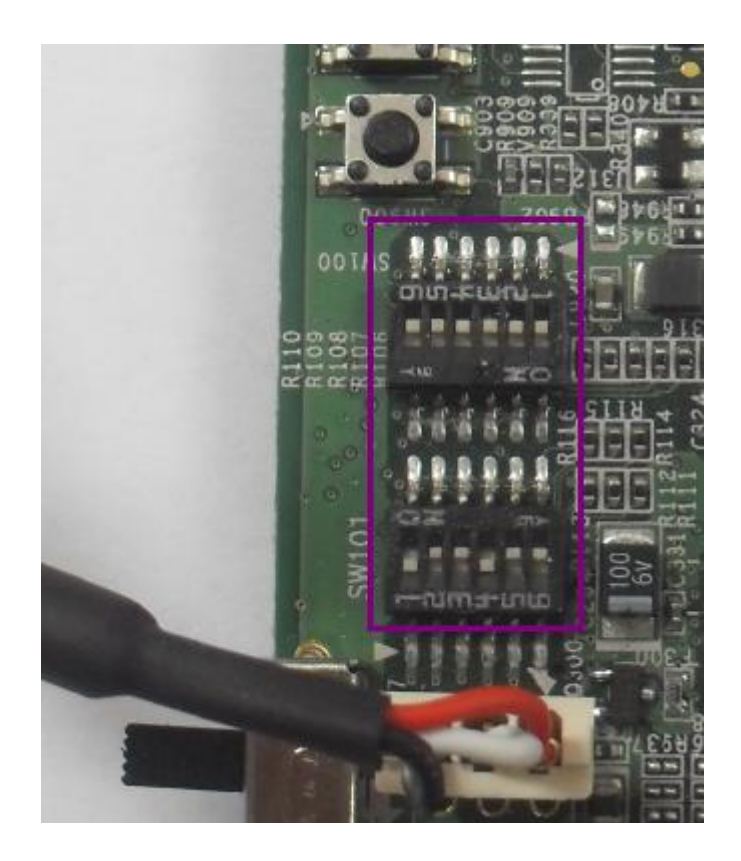

위 그림은 바로 USB 부팅 모드로 설정된 것입니다. 물롞 NFMOD[5]를 제외한 다른 핀들의 설정도 되어 있지만 "NFMOD[5]=1"이면 다른 버튺의 설정에 관계 없이 USB Boot로 설정 됩니다. 따라서, Mango100 보드에서는, SW101의 6번 버튺을 "ON" 위치로 설정하면 USB Boot 모드로 설정 됩니다.

USB Boot 모드로 부팅 되면, Mango100의 S5PC100 CPU는 IROM의 BL0에서 USB로 BL1 이미지가 오

기를 기다리게 됩니다. 이때, 삼성에서 제공하는 "DNW" 툴로, BL1 이미지를 다운로드 받으면 됩니다. 이 이미지는 "mango100\_bl1\_umon.bin"이란 이름으로 제공되는데, 관련 자료는 아래 링크에서 다운 받을 수 있습니다.

USB 연결 후 드라이버를 설치하라는 메시지가 뜨면, 첨부한 USB Driver를 설치합니다. 드라이버는

[http://crztech.iptime.org:8080/Release/mango100/usb\\_driver/Mango100%20USB%20Driver.zip](http://crztech.iptime.org:8080/Release/mango100/usb_driver/Mango100%20USB%20Driver.zip) 에서 받으시면 됩니다.

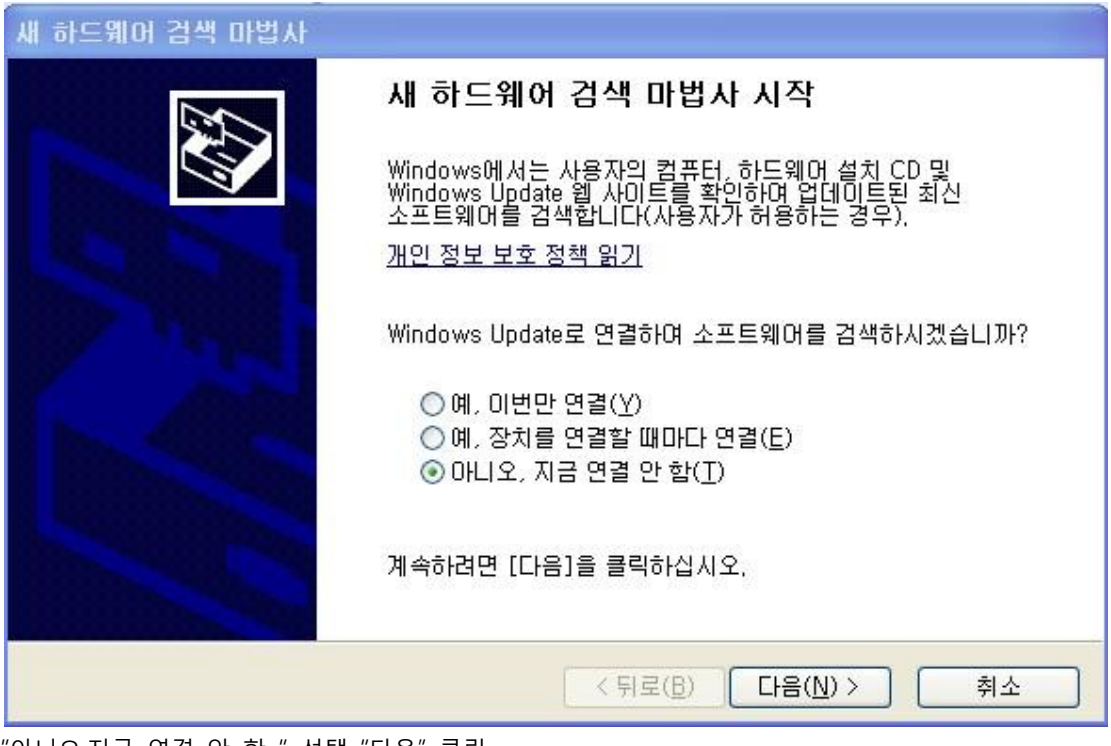

"아니오,지금 연결 안 함 " 선택 "다음" 클릭

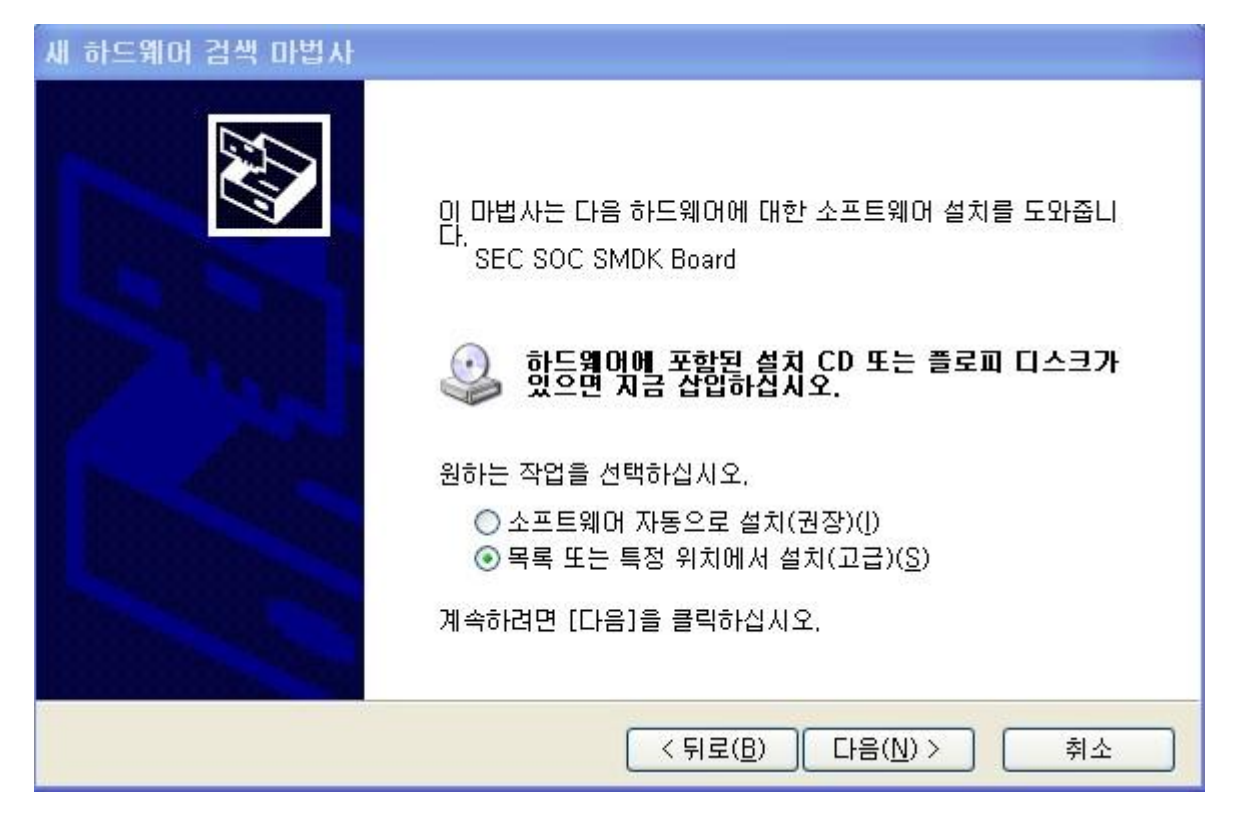

"목록 또는 특정 위치에서 설치(고급) " 다음

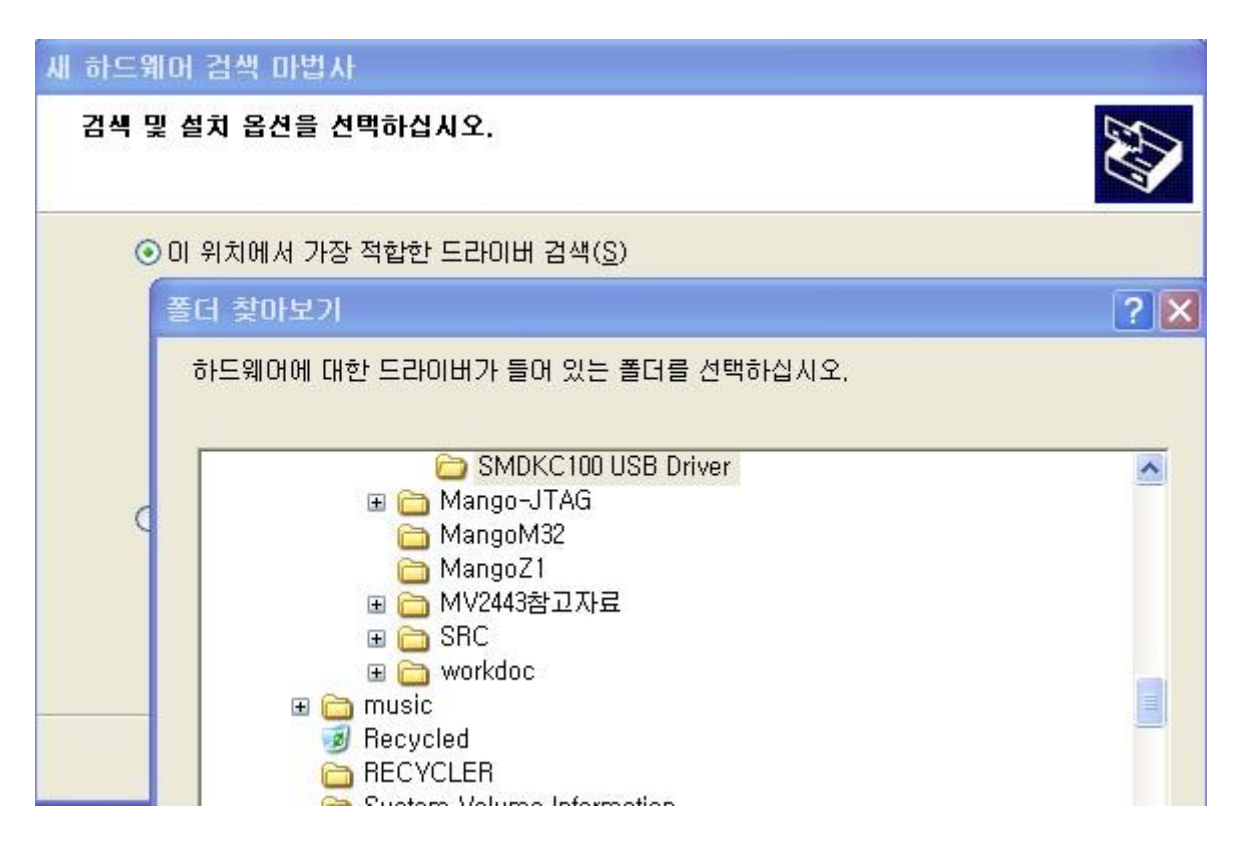

첨부파일 받아놓은 , 폴더에 가서 SMDKC100 USB Driver 폴더를 선택합니다.

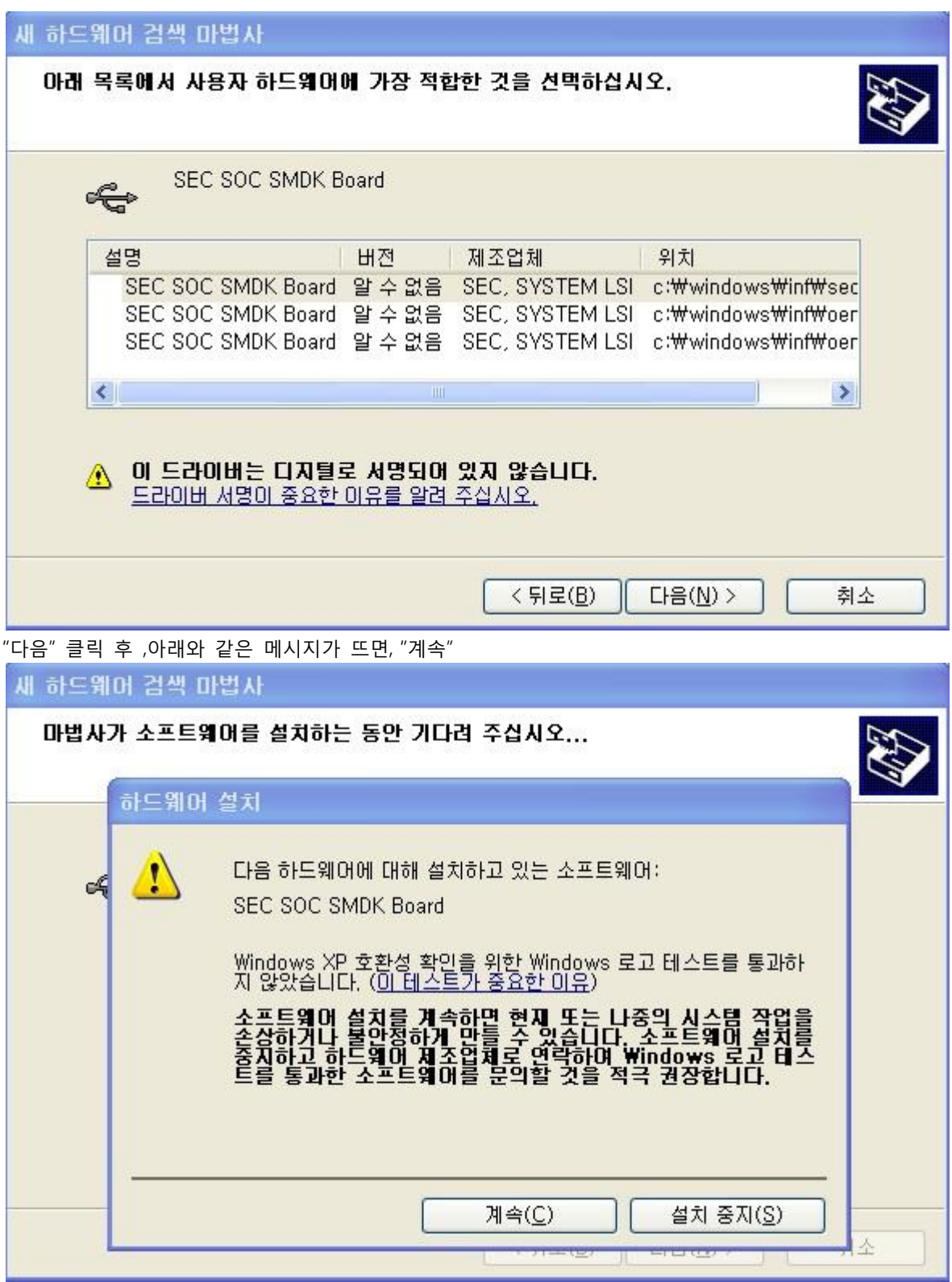

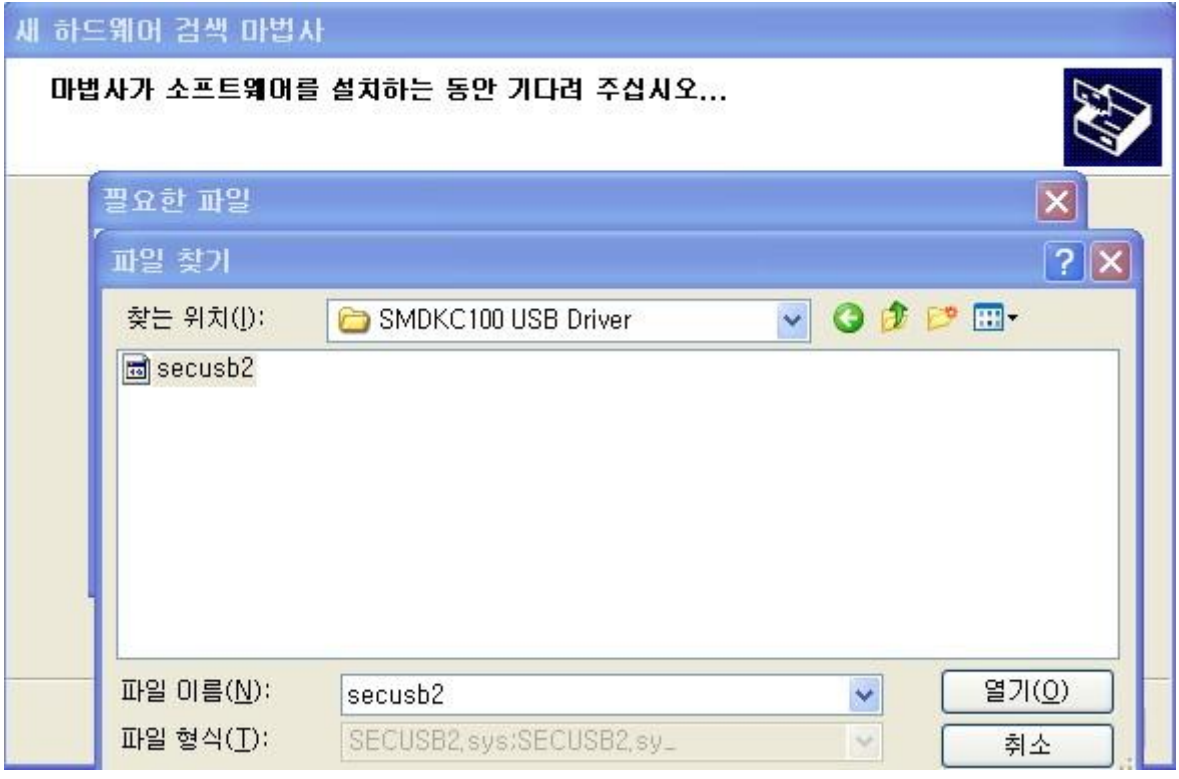

아래와 같이 메시지가 뜨면, 첨부된 압축을 푼 디렉토리를 설정하고,

"secusb2"를 선택하고 열기를 클릭합니다. 그리고 확인을 클릭합니다.

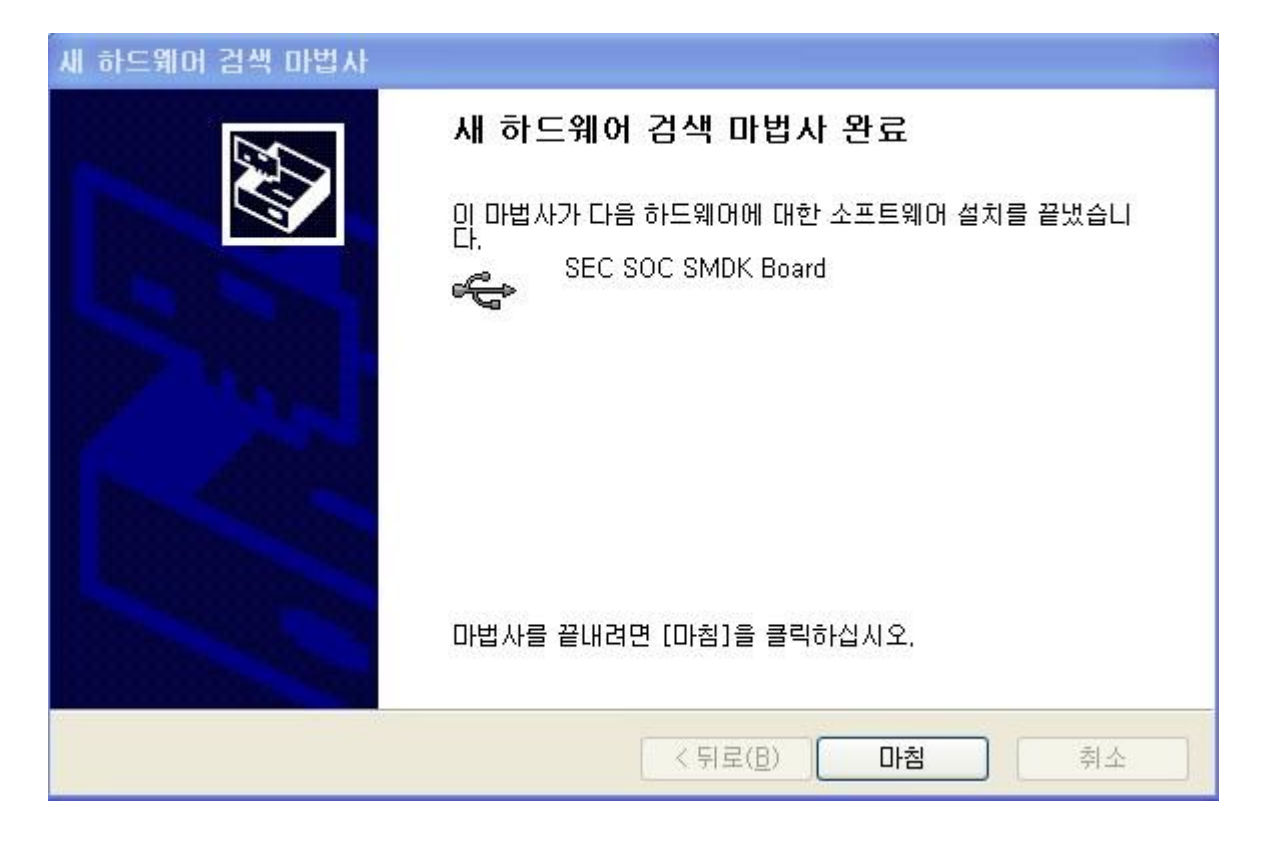

제대로 설치되었는지, 확인 하는 방법은 "내 컴퓨터->장치관리자"에서 확인하면 됩니다.

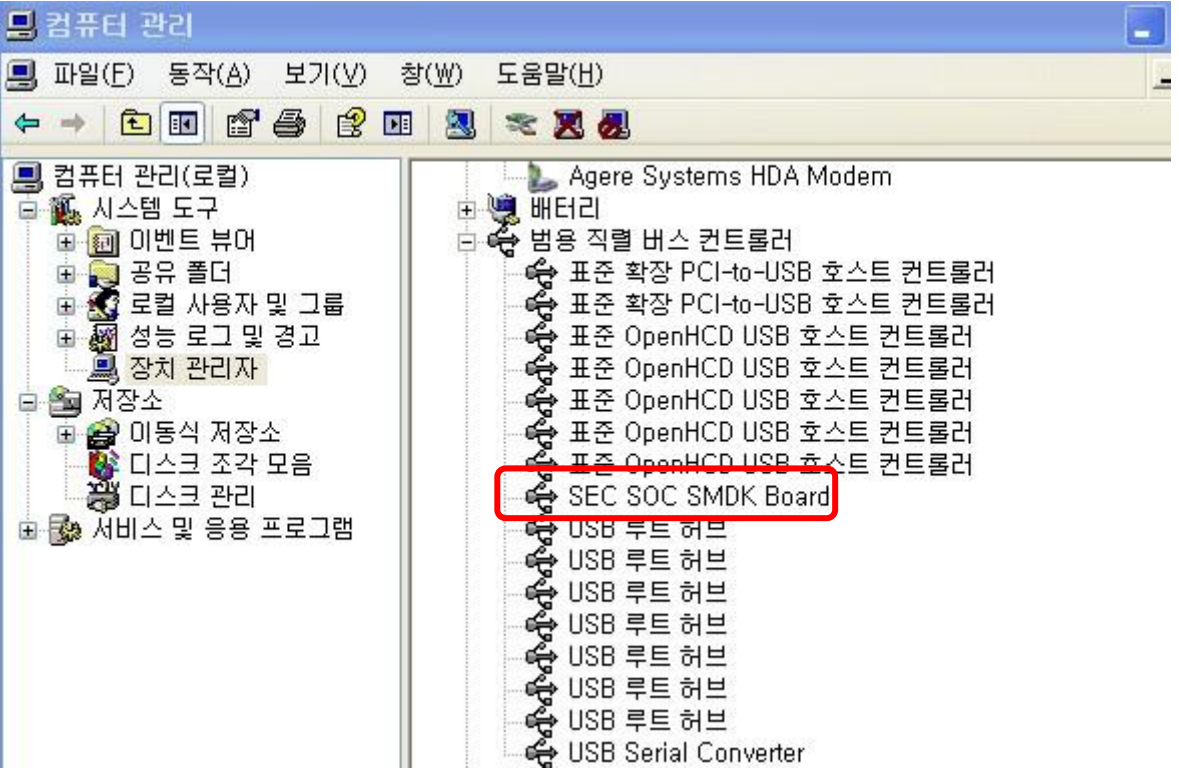